$1/2$ 

## <span id="page-2-0"></span>**3D Anatomie**

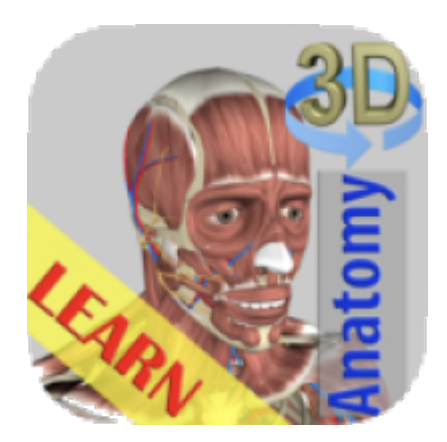

## <span id="page-2-1"></span>**Allgemein**

Mit der Anatomie App kann der menschliche Körper dreidimensional angeschaut werden.

## <span id="page-2-2"></span>**Anleitungen**

Für die deutschen Begriffe muss die Sprache auf Deutsch umgeschalten werden. Mit dem Ebenen-Symbol können auch mehrere Ebenen z.B. Skelet und Muskeln angezeigt werden.

From: <https://wiki.hedingen.schule/>- **Wiki der Schule Hedingen**

Permanent link: **[https://wiki.hedingen.schule/doku.php?id=ipad\\_apps:3d\\_anatomie](https://wiki.hedingen.schule/doku.php?id=ipad_apps:3d_anatomie)**

Last update: **2022/02/14 11:24**